# RK3 CLAVIER RADIO ROLLING CODE

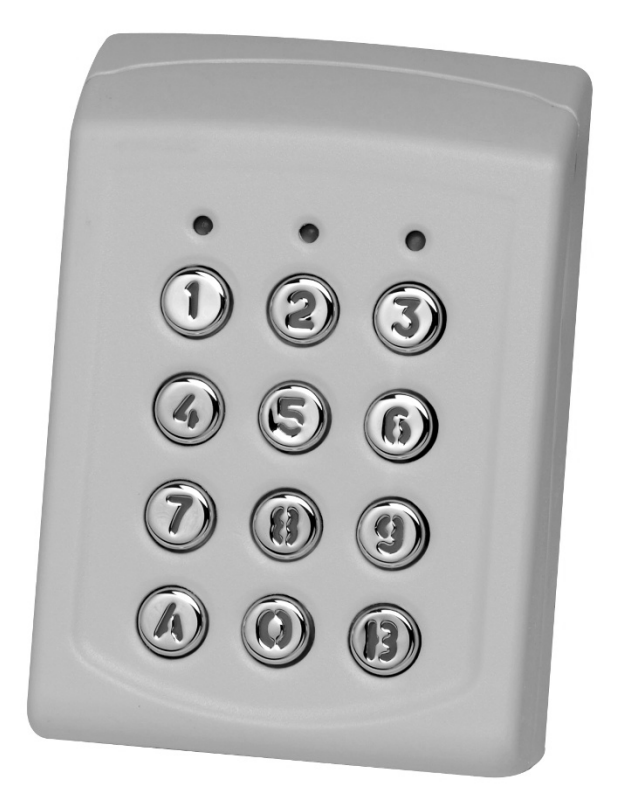

## **NOTICE**

 $C \in$ 

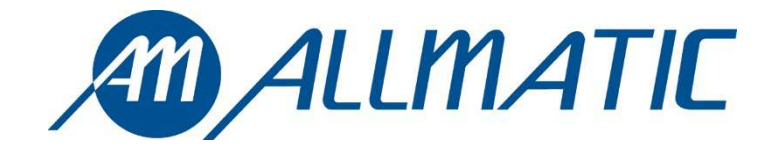

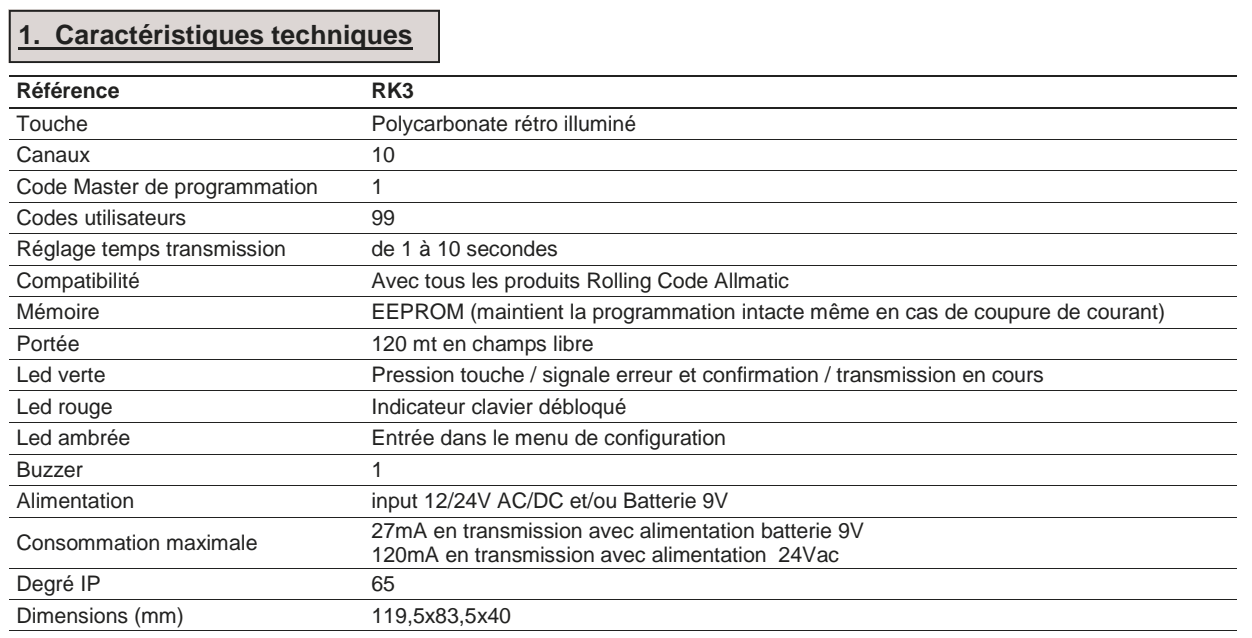

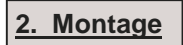

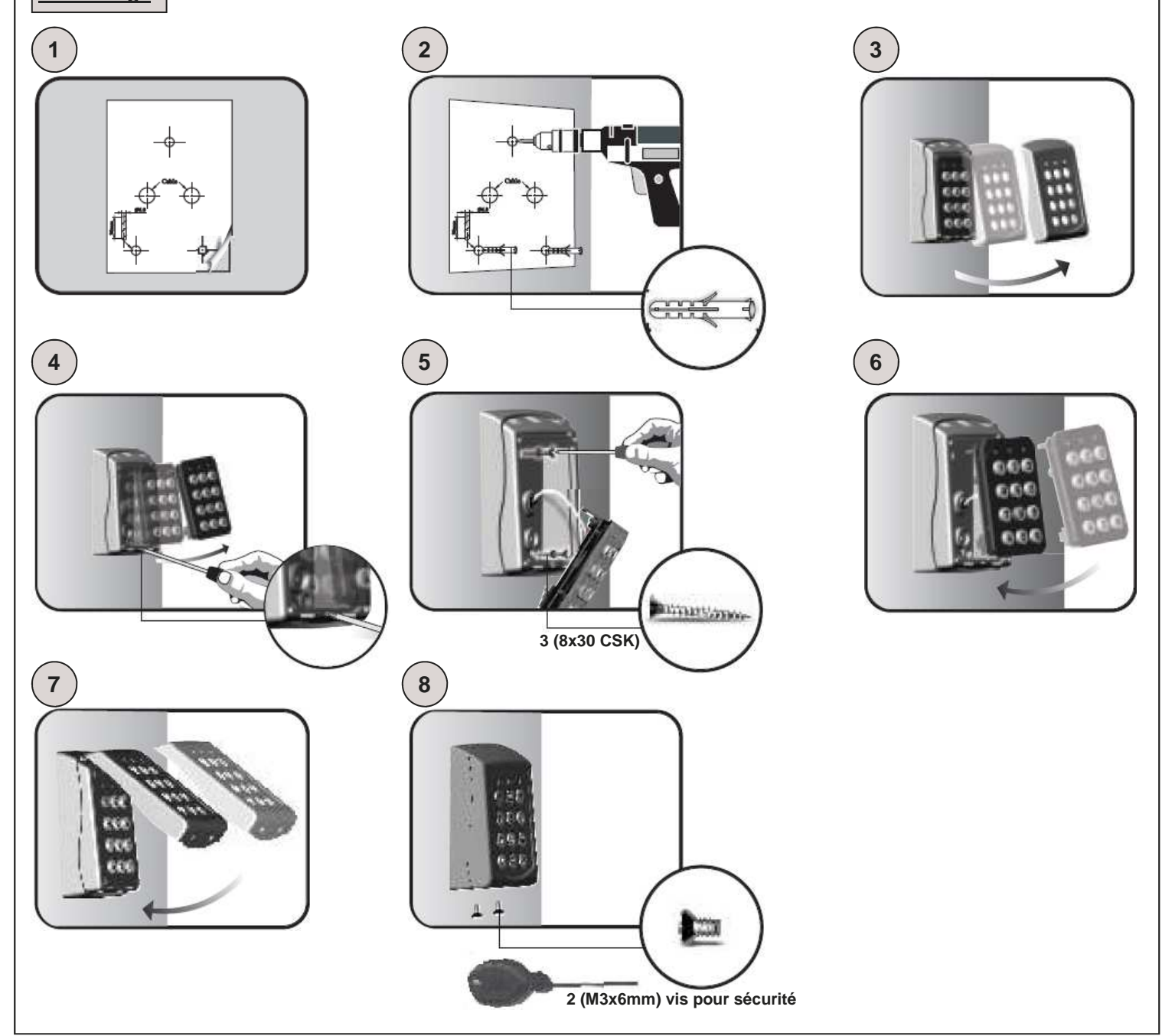

### **3. Code Master**

**ATTENTION: Avant d'effectuer toutes opérations, appliquer dans l'espace ci-dessous l'autocollant présent sur le dos du clavier (comme indiqué dans le dessin) avec reporté le code master mémorisé d'usine.** 

**Coller l'autocollant ou écrire ici le code master** 

**ATTENTIONE: En cas de reset total du dispositif, le code master retourne à être celui indiqué. La perte de ce code rendra le dispositif inutilisable.** 

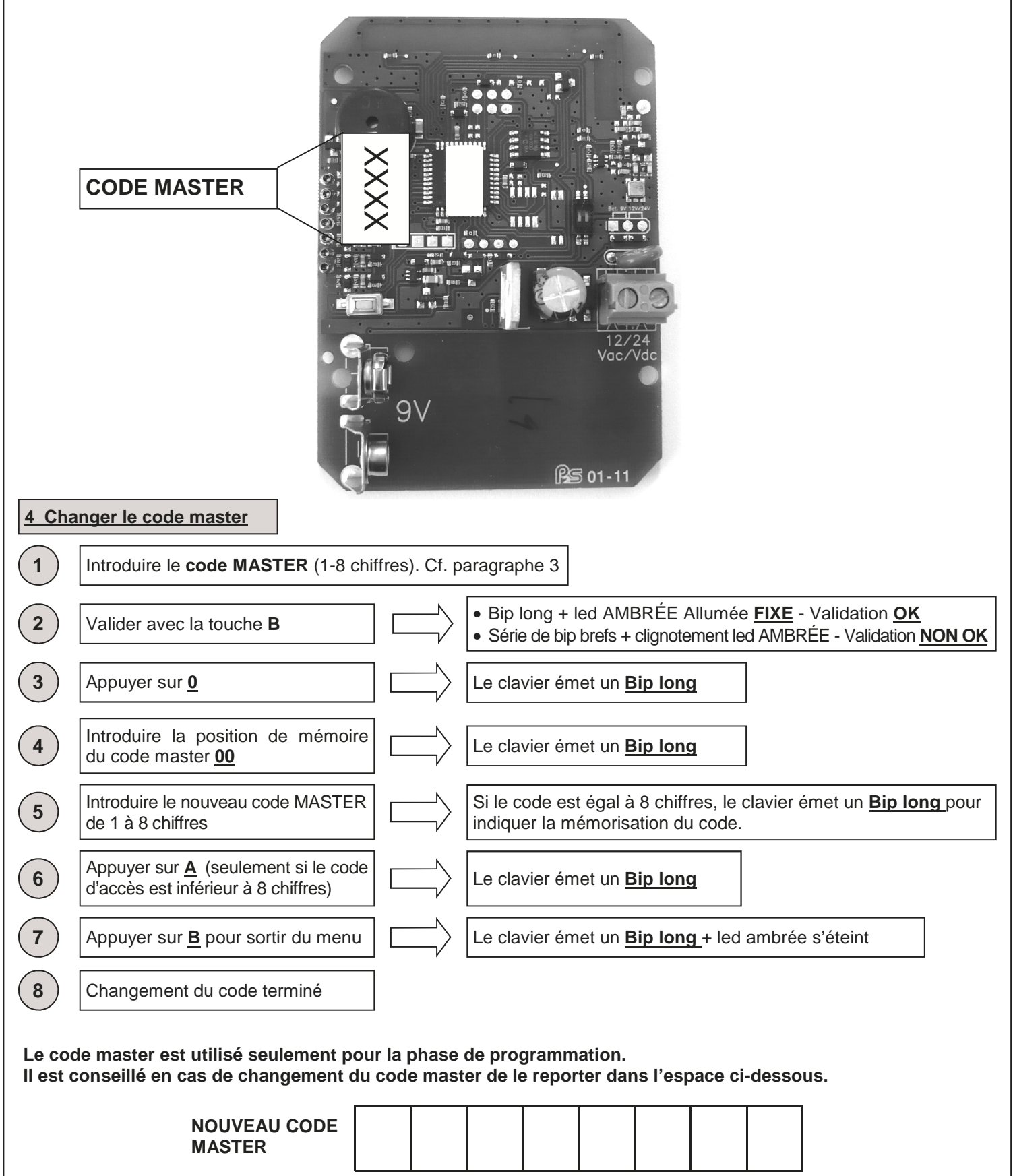

6-1622368 REV.2 26/06/2014 ITA ENG FRA ESP DEU POR 3 /12

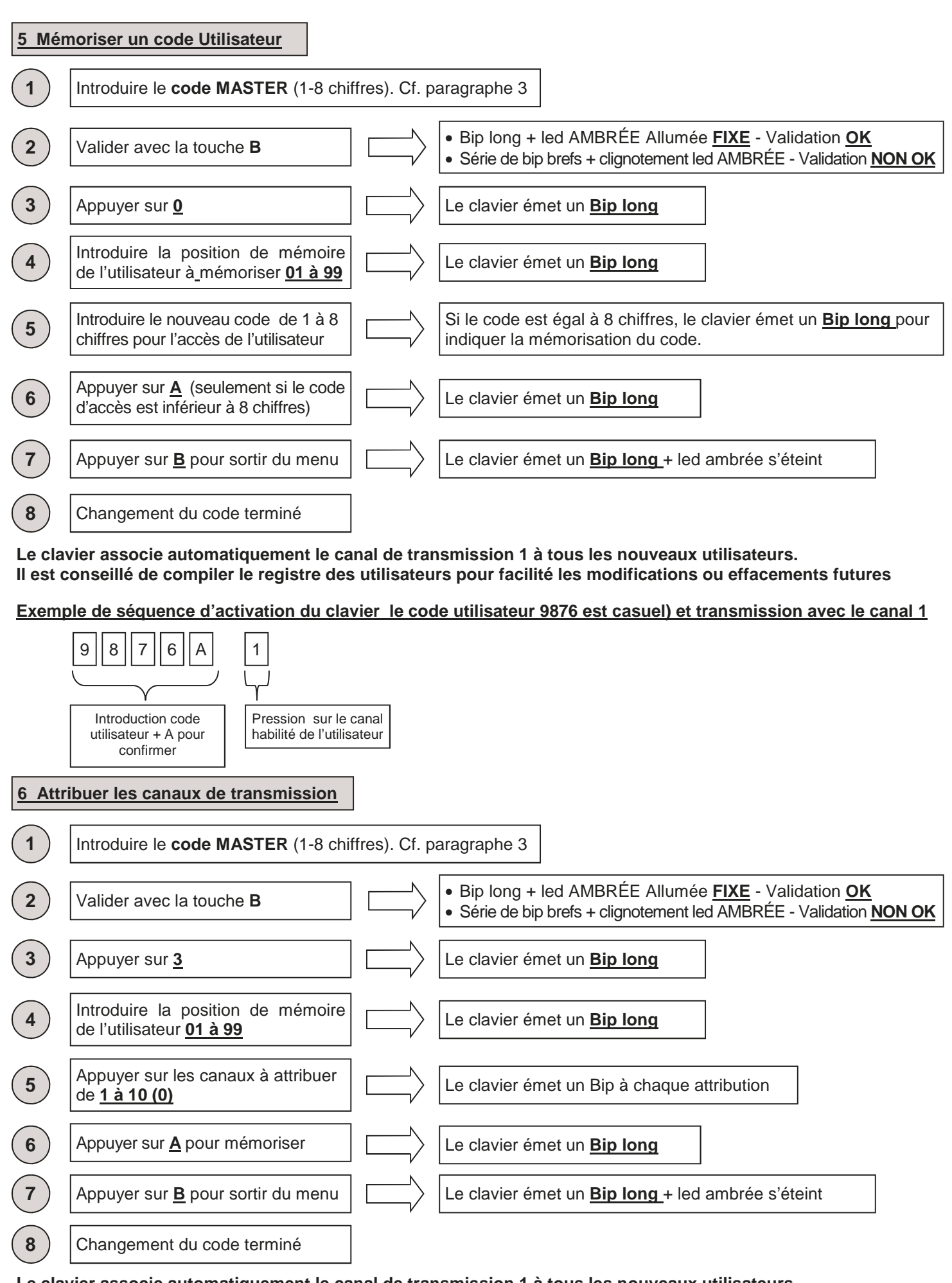

**Le clavier associe automatiquement le canal de transmission 1 à tous les nouveaux utilisateurs. Il est conseillé de compiler le registre des utilisateurs pour facilité les modifications ou effacements futures** 

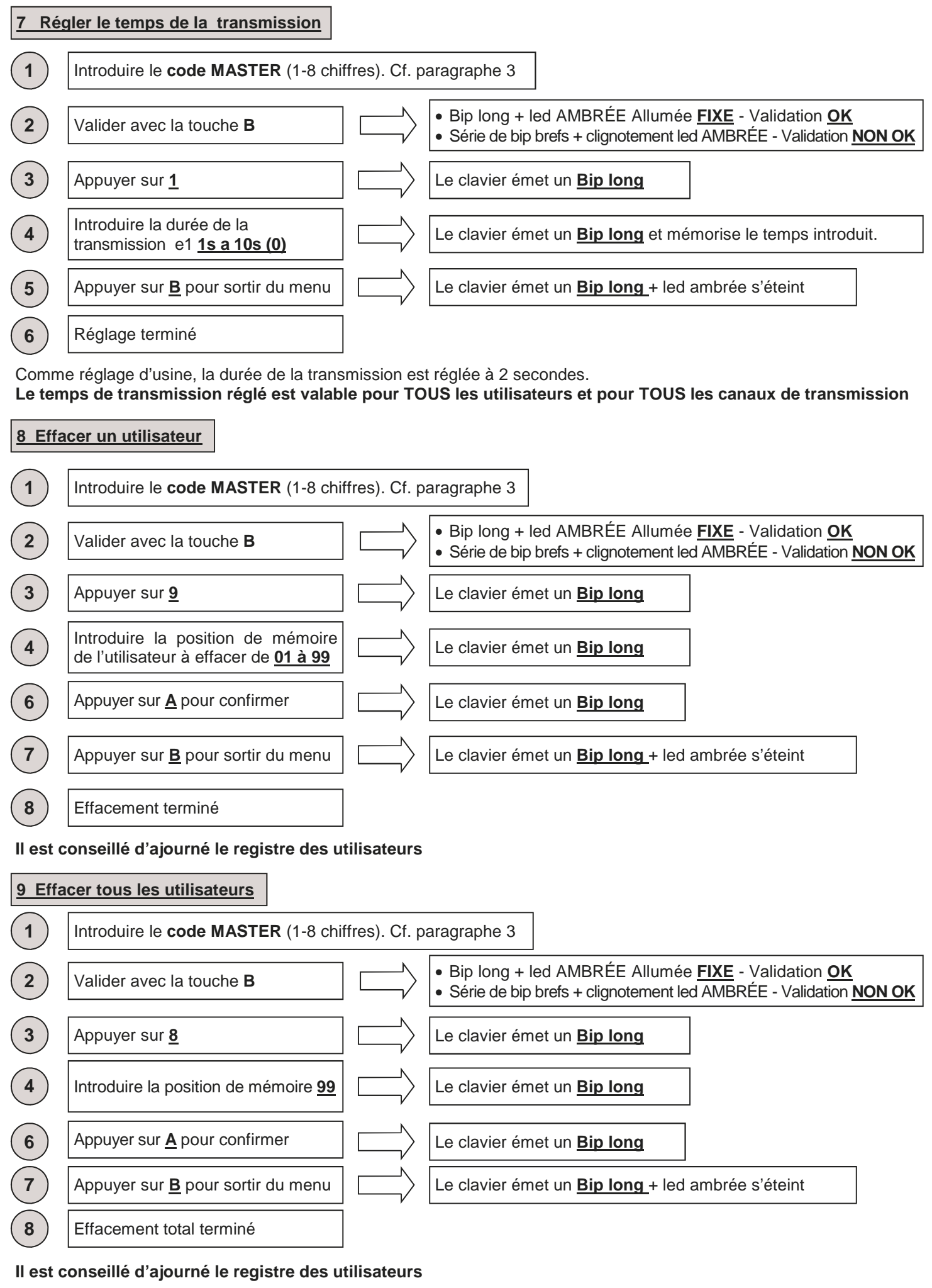

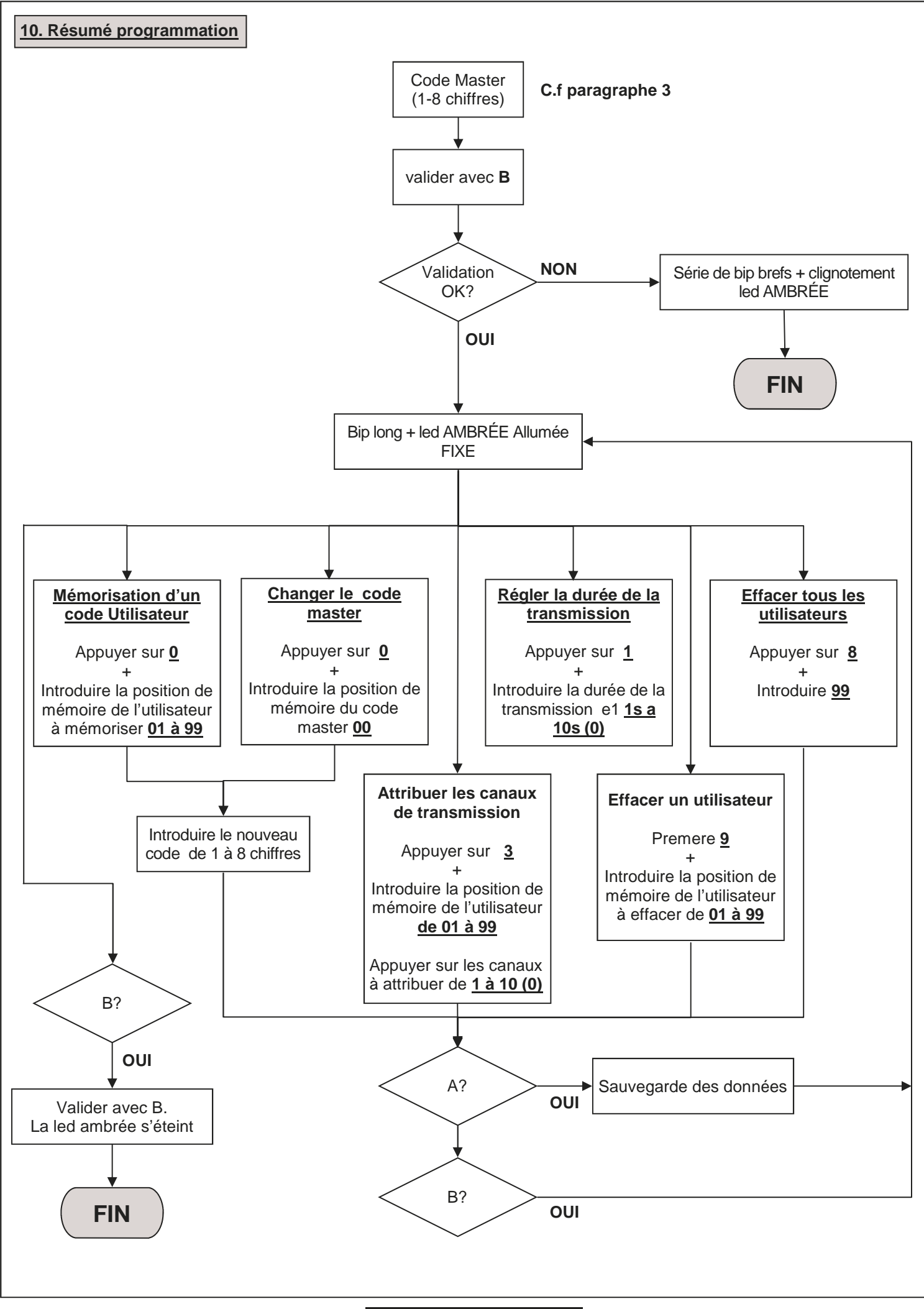

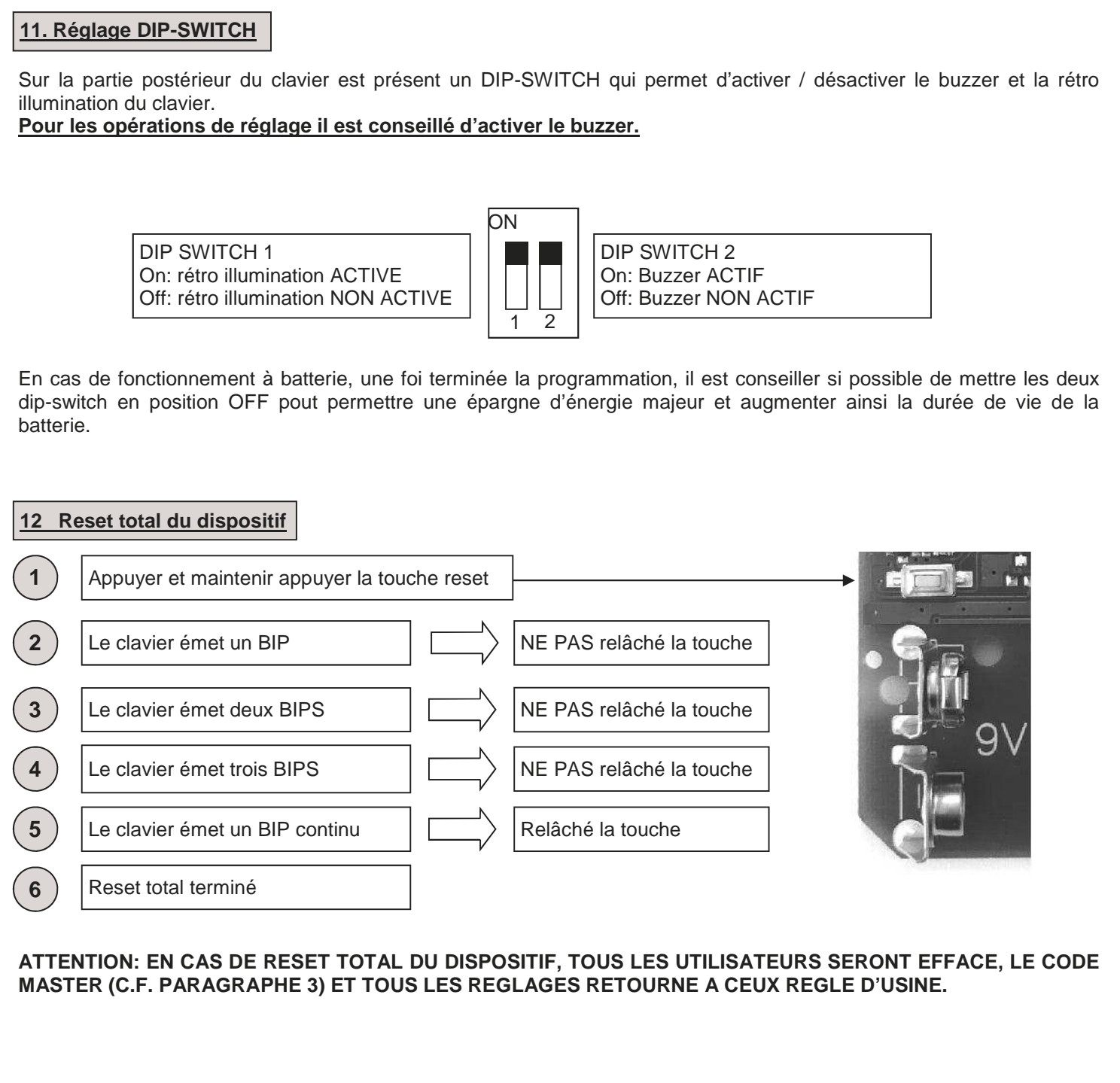

#### **13 Exemple de programmation**

Cet exemple reporte la programmation du dispositif avec un code utilisateur "123456" habilité à transmettre sur le canal "4" avec une durée de transmission de 6 secondes. Le code master réglé d'usine pour cette exemple est "9876". **Il est conseillé de toujours changer le code master avec un propre code.** 

#### **1. Changement du code master**

Ci-dessous est reportée la séquence à introduire pour changer le code master (dans notre exemple "9876") avec le code "456789" (ce code doit être choisi par le client, cf. 3 et 4)

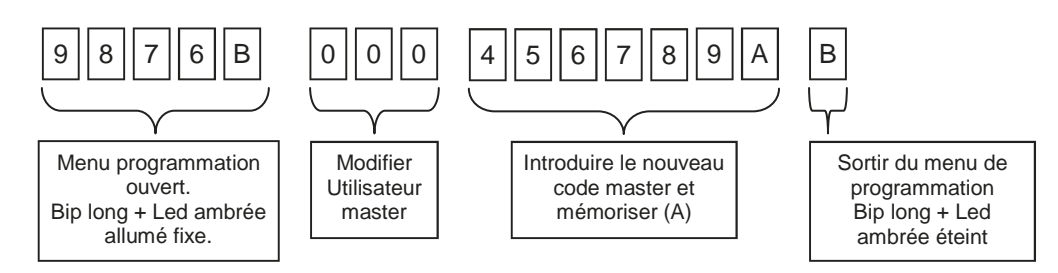

#### **2. Réglage code utilisateur**

Ci-dessous est reportée la séquence à introduire pour créer un utilisateur sur la position de mémoire "01" avec le code d'accès "123456". Cf. paragraphe 5.

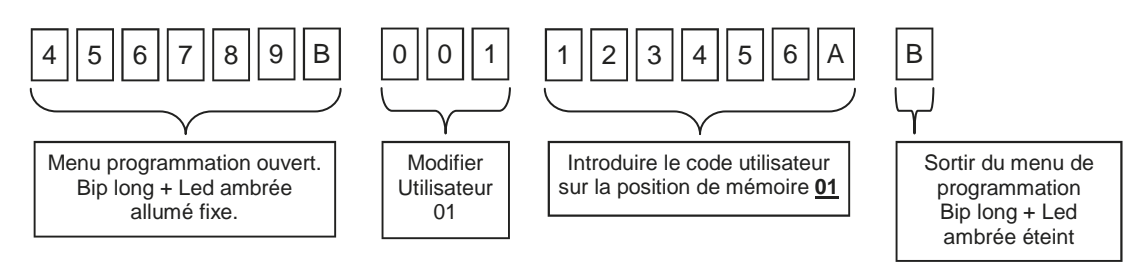

#### **3. Réglage des canaux de transmission**

Comme réglage prédéfini, à tous les nouveaux utilisateurs le canal 1 est habilité automatiquement. Ci-dessous est reportée la séquence à introduire pour habilité le canal de transmission "4" à l'utilisateur qui est sur la position de mémoire 01. Cf. paragraphe 6.

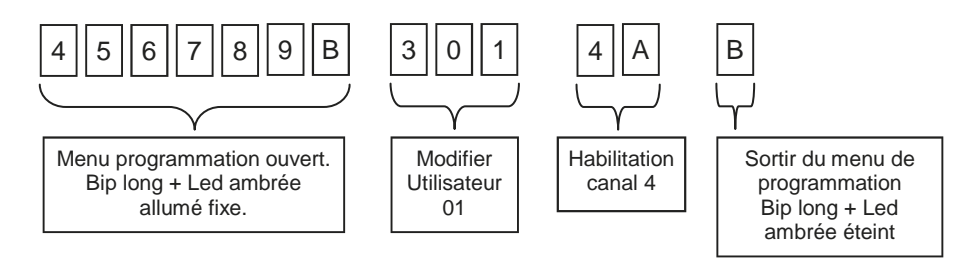

#### **4. Réglage durée de transmission**

Comme réglage prédéfini, la durée de la transmission est réglée à 2 secondes. Ci-dessous est reportée la séquence à introduire pour régler la durée de la transmission à 6 secondes pour TOUS les canaux et TOUS les utilisateurs. Cf. paragraphe 7.

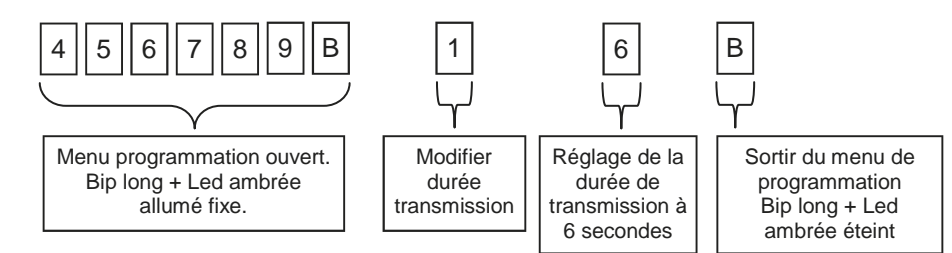

#### **5. Mémorisation du RK3 sur l'installation**

Entrer dans la modalité apprentissage transmetteurs sur la centrale/récepteur en usage, taper le code utilisateur (es.123456) sur le clavier RK3, appuyer A et après la touche du canal (es.4) que l'on veut mémoriser .

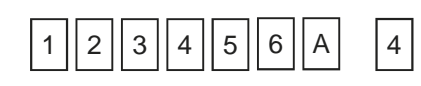

6-1622368 RFV.2 26/06/2014 ITA ENG FRA ESP DEU POR

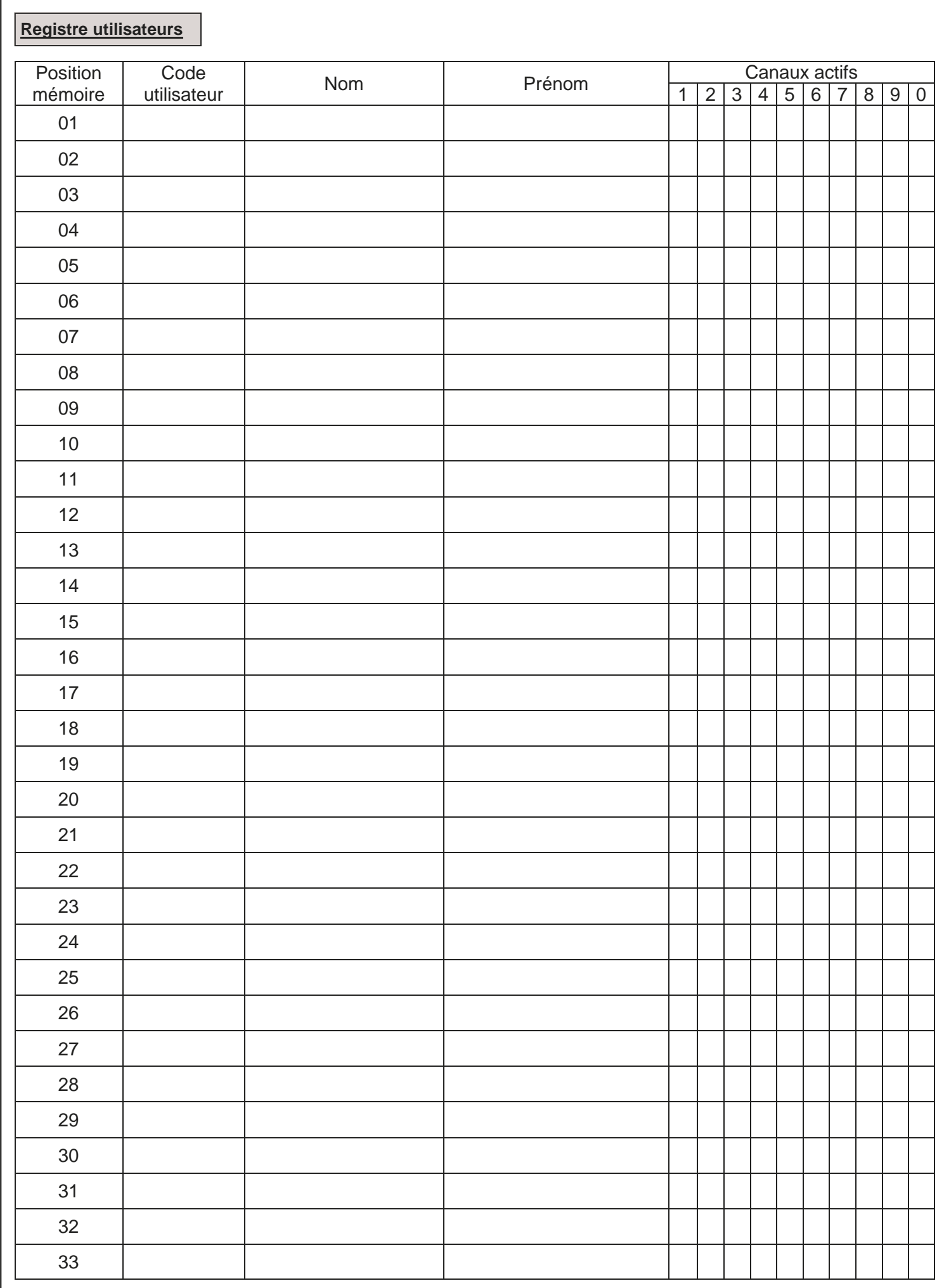

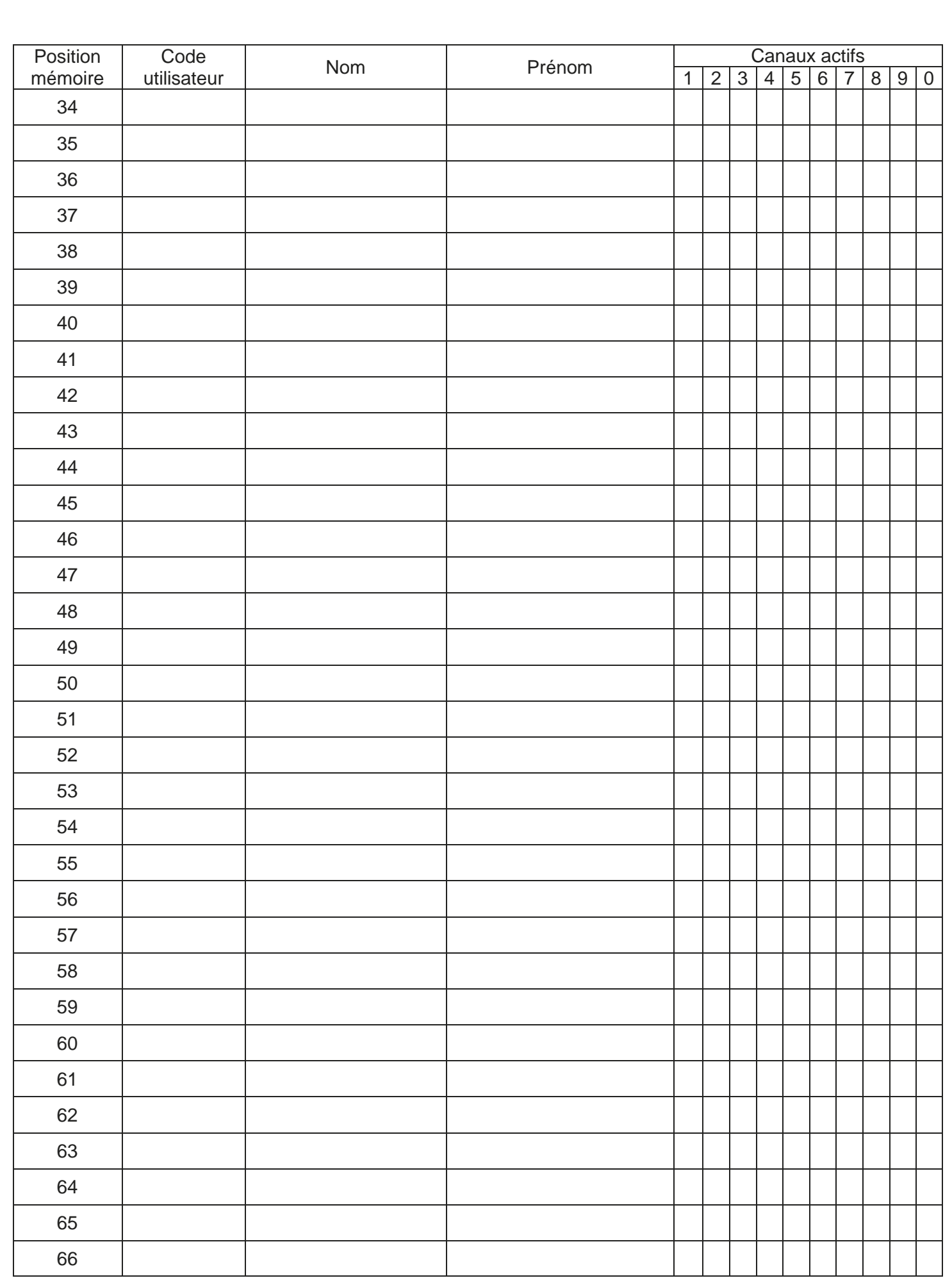

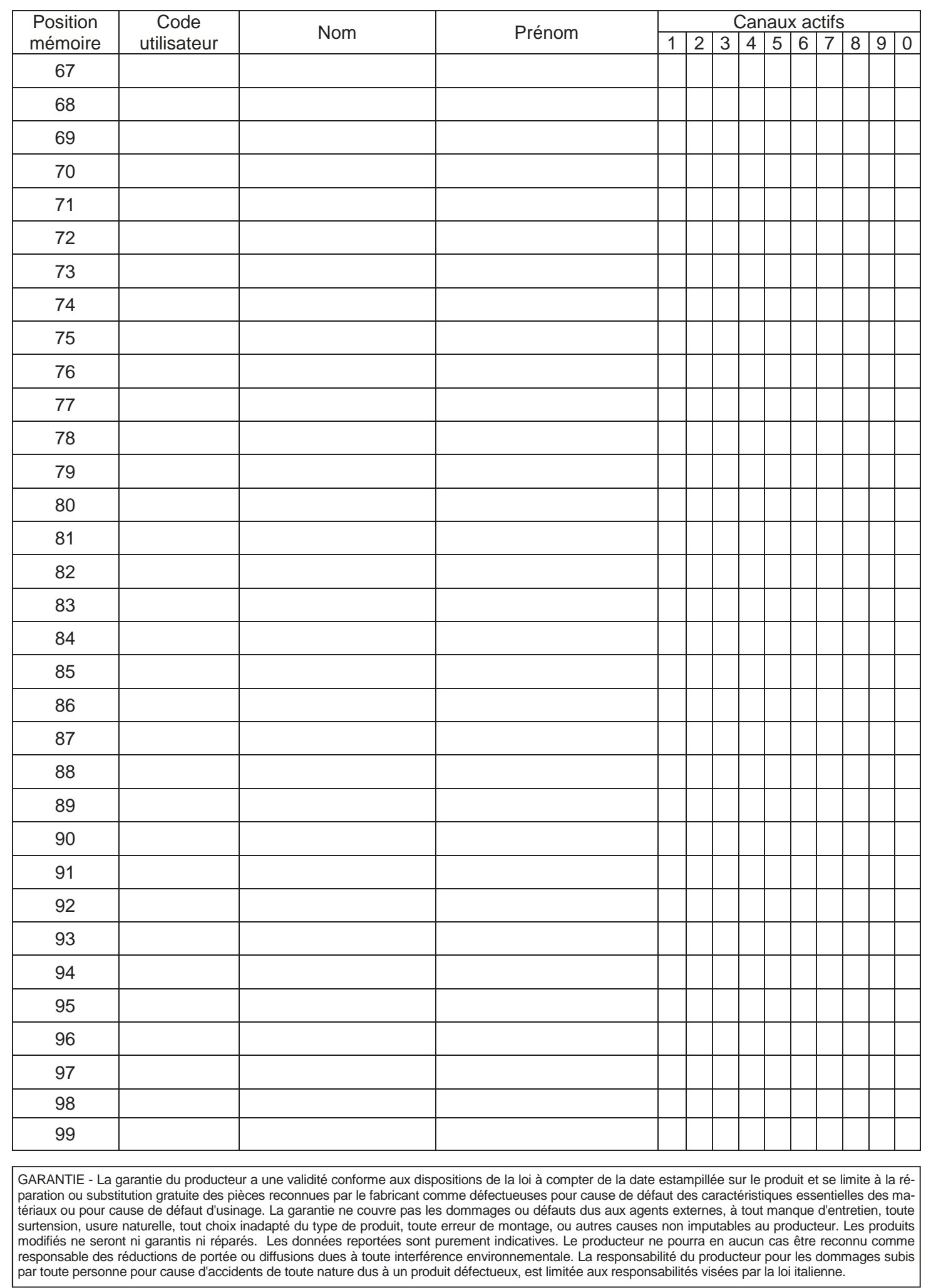

6-1622368 REV.2 26/06/2014 **ITA ENG FRA ESP DEU POR** POR

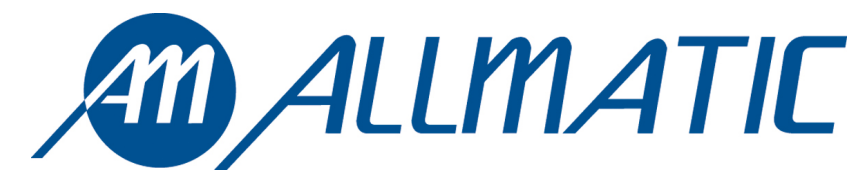

ALLMATIC S.r.l 32020 Lentiai - Belluno – Italy Via dell-Artigiano, n°1 – Z.A. Tel. 0437 751175 – 751163 r.a. Fax 0437 751065 http://www.allmatic.com - E-mail: info@allmatic.com